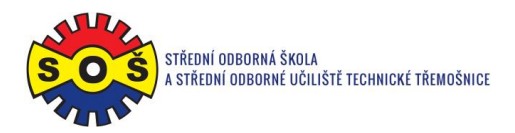

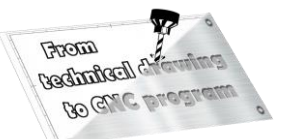

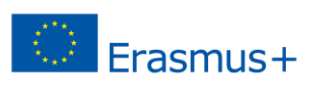

## **Goblet**

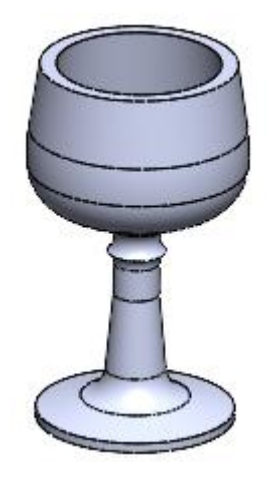

- 1. Open New File Part
- 2. Select Front plane and Sketch

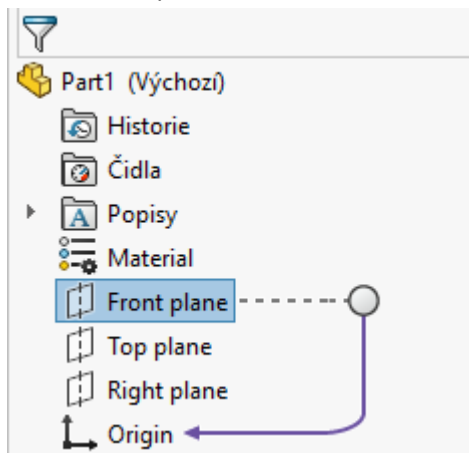

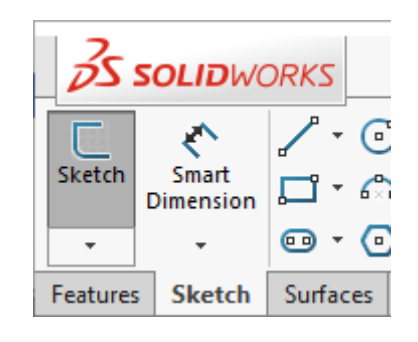

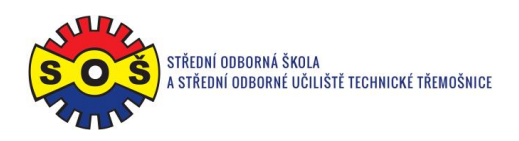

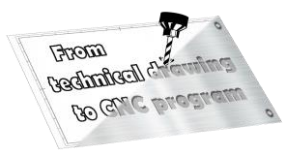

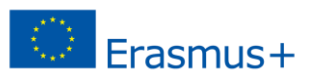

3. Draw the contour edges and the axis. Assign bindings and create dimensions.

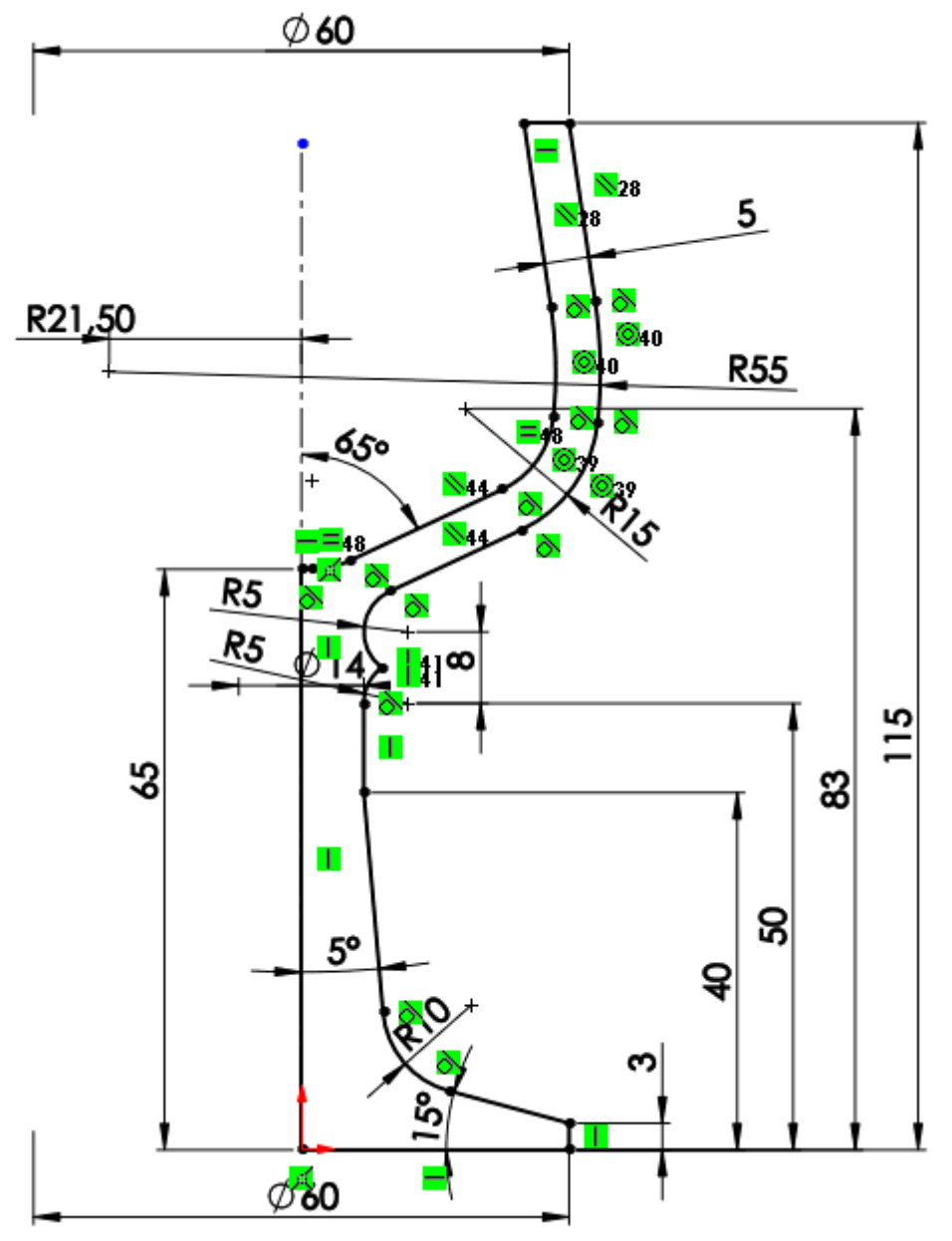

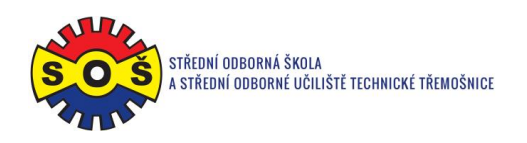

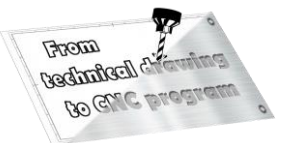

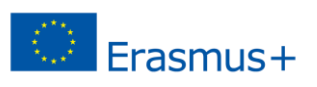

4. Add 360 ° rotations.

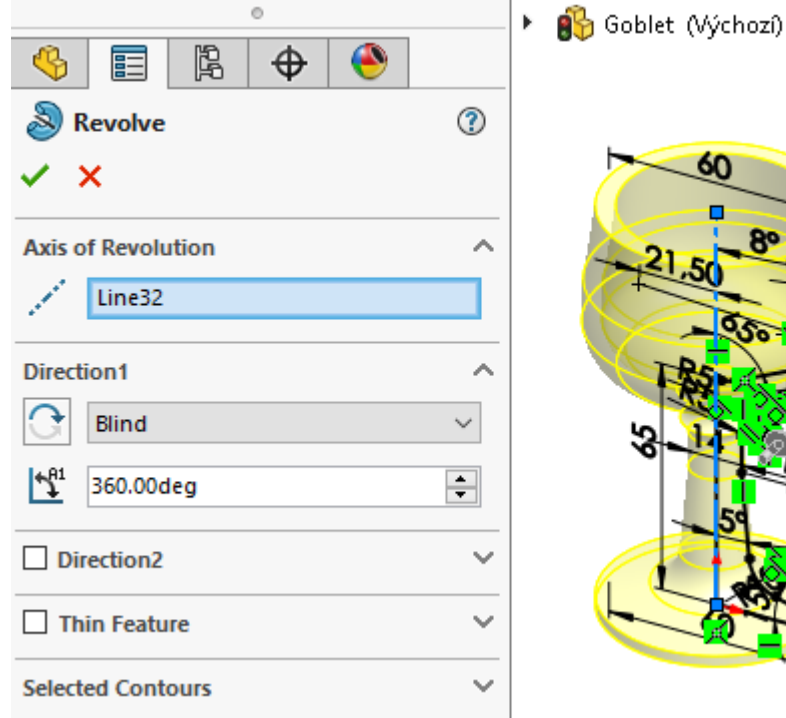

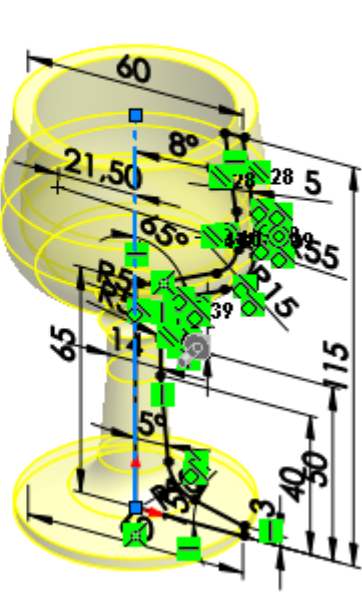

5. Save - The part is done.

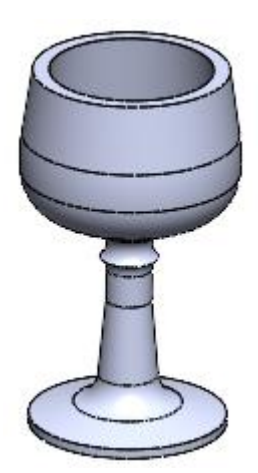